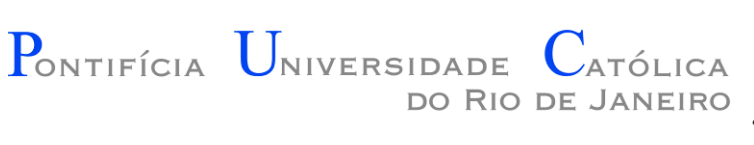

#### Introdução à Engenharia ENG1000

#### Aula 05 – Tutorial ZeroBrane Studio e Löve2D 2016.1

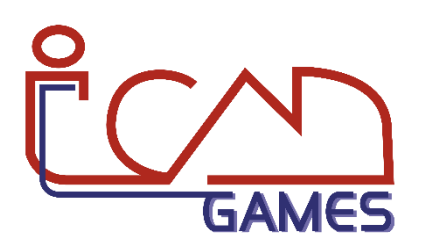

Prof. Augusto Baffa

<abaffa@inf.puc-rio.br>

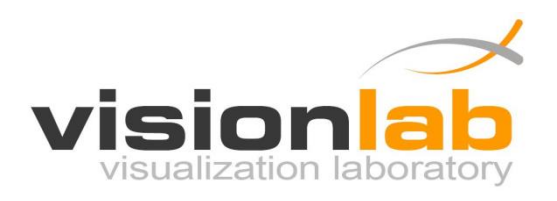

#### ZeroBrane Studio

- Ambiente de programação Lua:
	- Debugging;
	- Code completion;
	- Syntax highlighting;
	- Live coding;

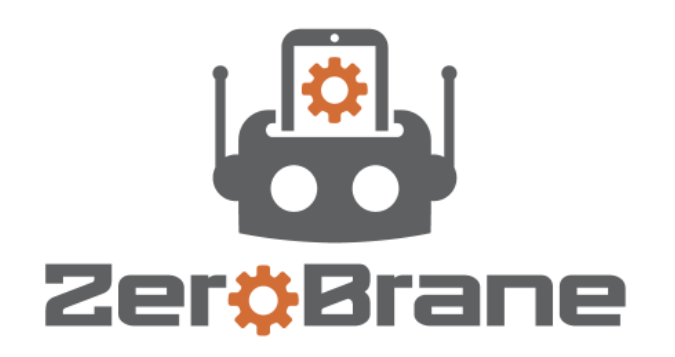

- Suporta varias game engines baseadas na linguagem lua:
	- Löve;
	- Corona;
	- Gideros;
	- Moai;

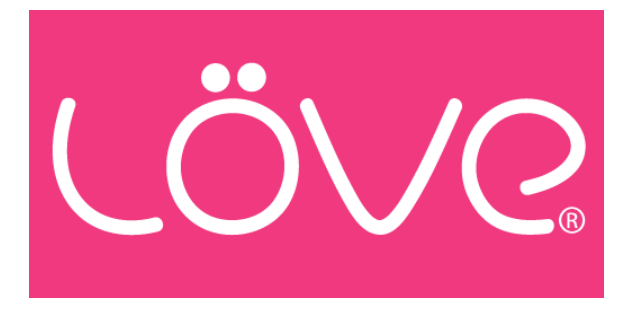

#### Download

• ZeroBrane Studio:

<https://studio.zerobrane.com/download.html>

## Instalação - ZeroBrane Studio

- 1) Descompacte o ZeroBrane Studio para uma pasta do seu computador.
- 2) Execute o programa zbstudio.exe

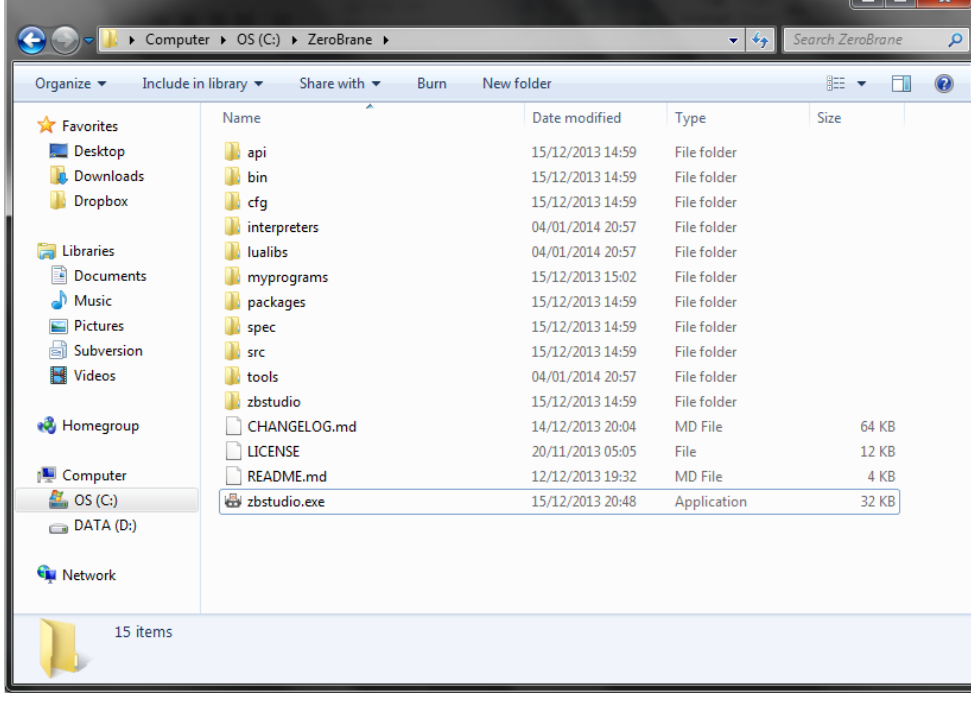

3) Para **iniciar um novo projeto**, selecione a pasta onde o projeto será criado clicando no local indicado na imagem:

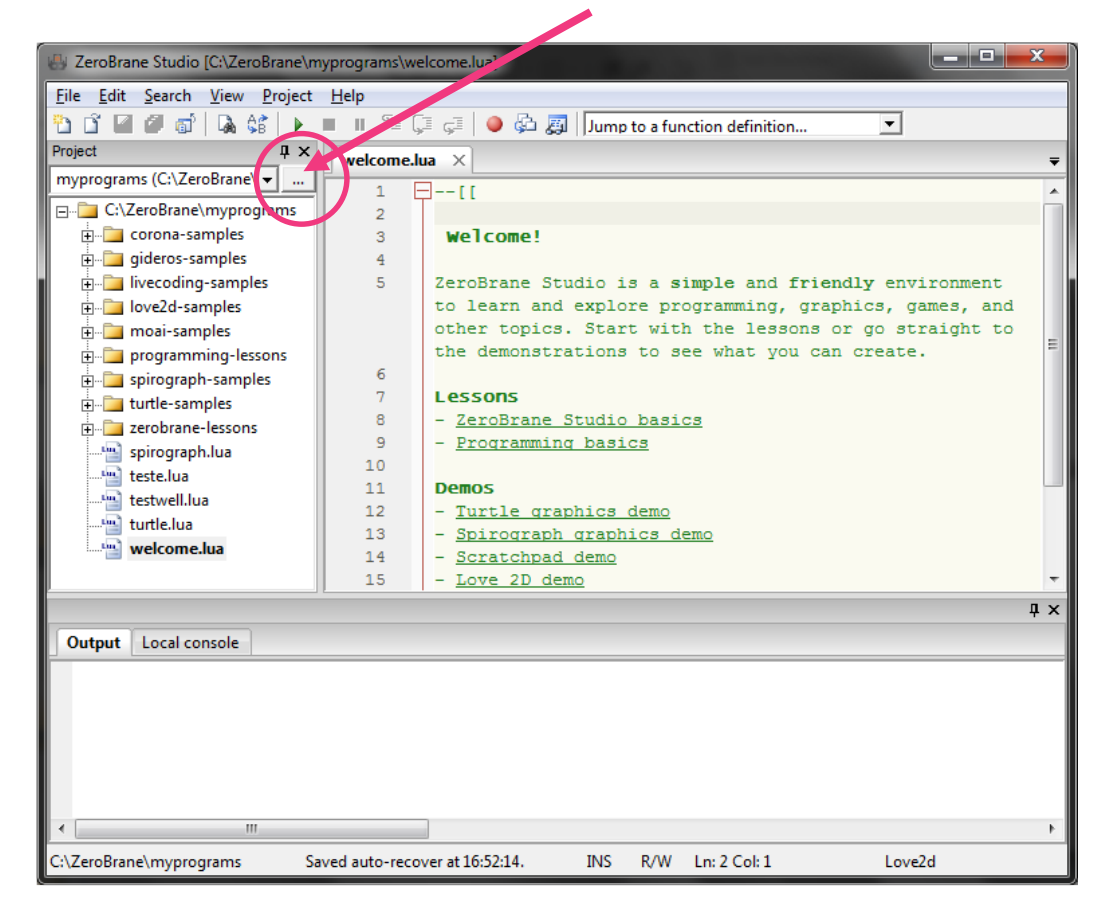

4) Um novo **documento em branco** será automaticamente criado e você poderá escrever o seu programa nele:

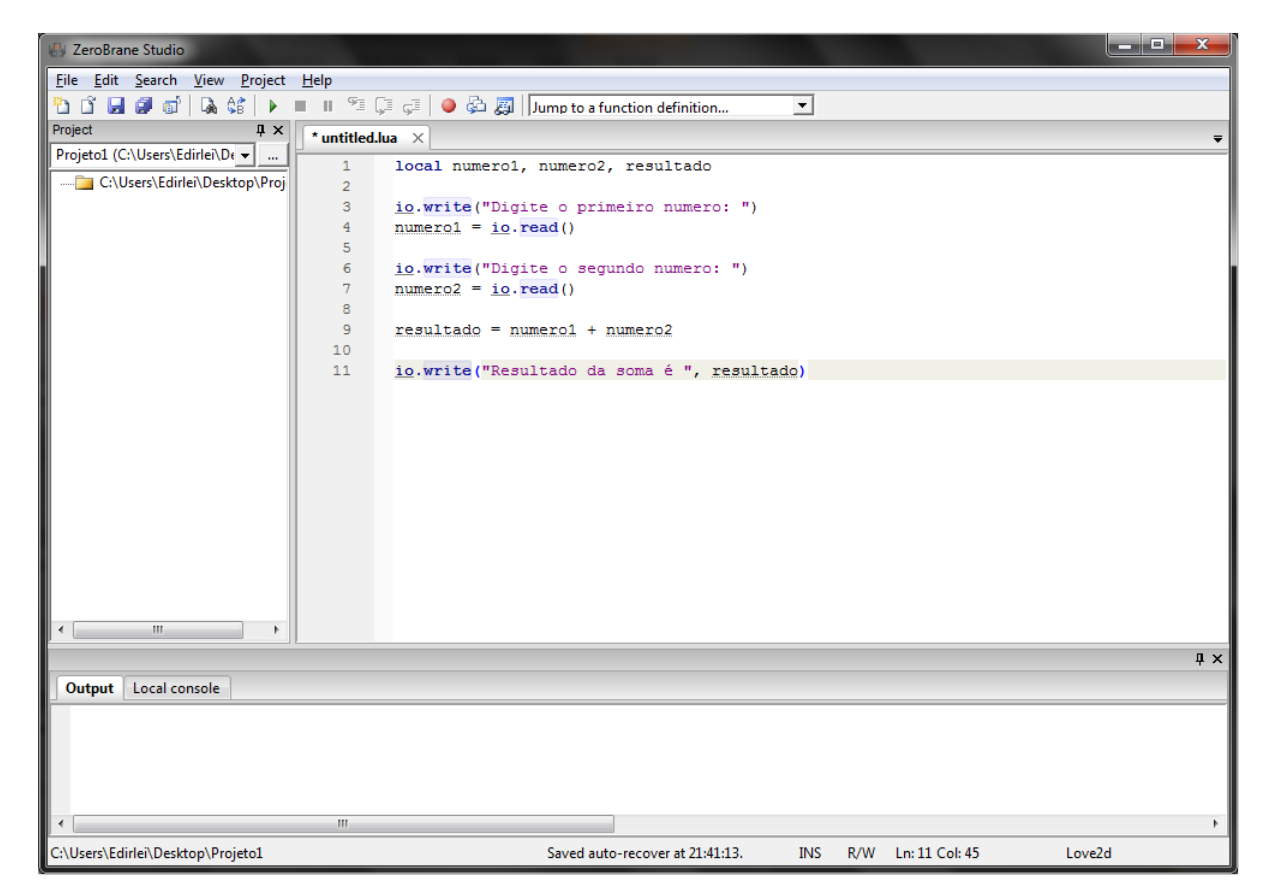

#### 5) Exemplo de programa em Lua:

```
local numero1, numero2, resultado
io.write("Digite o primeiro numero: ")
numero1 = io.read()io.write("Digite o segundo numero: ")
numero2 = io.read()resultado = numero1 + numero2
io.write("Resultado da soma é ", resultado, "\n")
```
6) Salve o seu programa (menu File->Save) com o nome que você desejar. Exemplo: **"programa1.lua"**

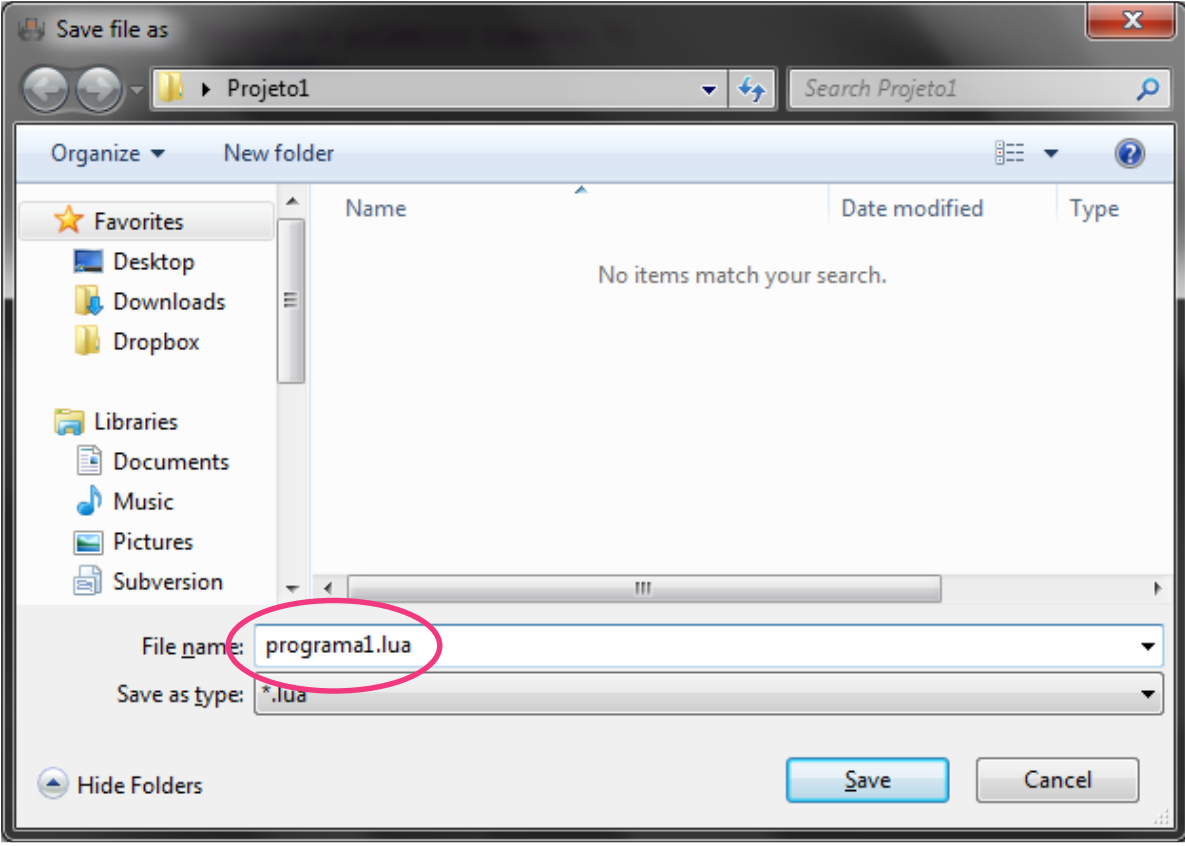

7) Selecione o interpretador **Lua 5.2** (menu Project->Lua Interpreter->Lua 5.2)

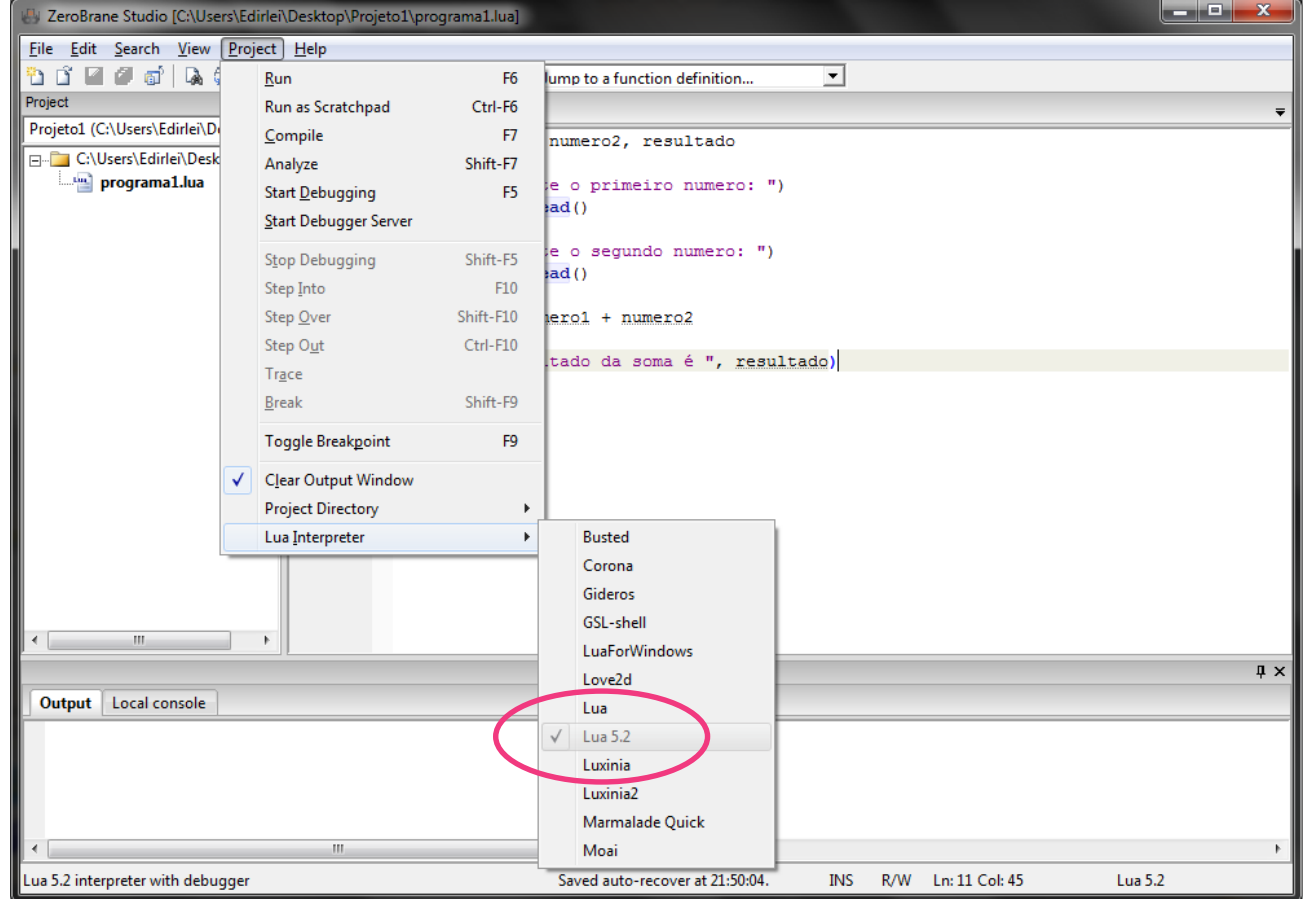

8) Execute o programa (menu Project->Run)

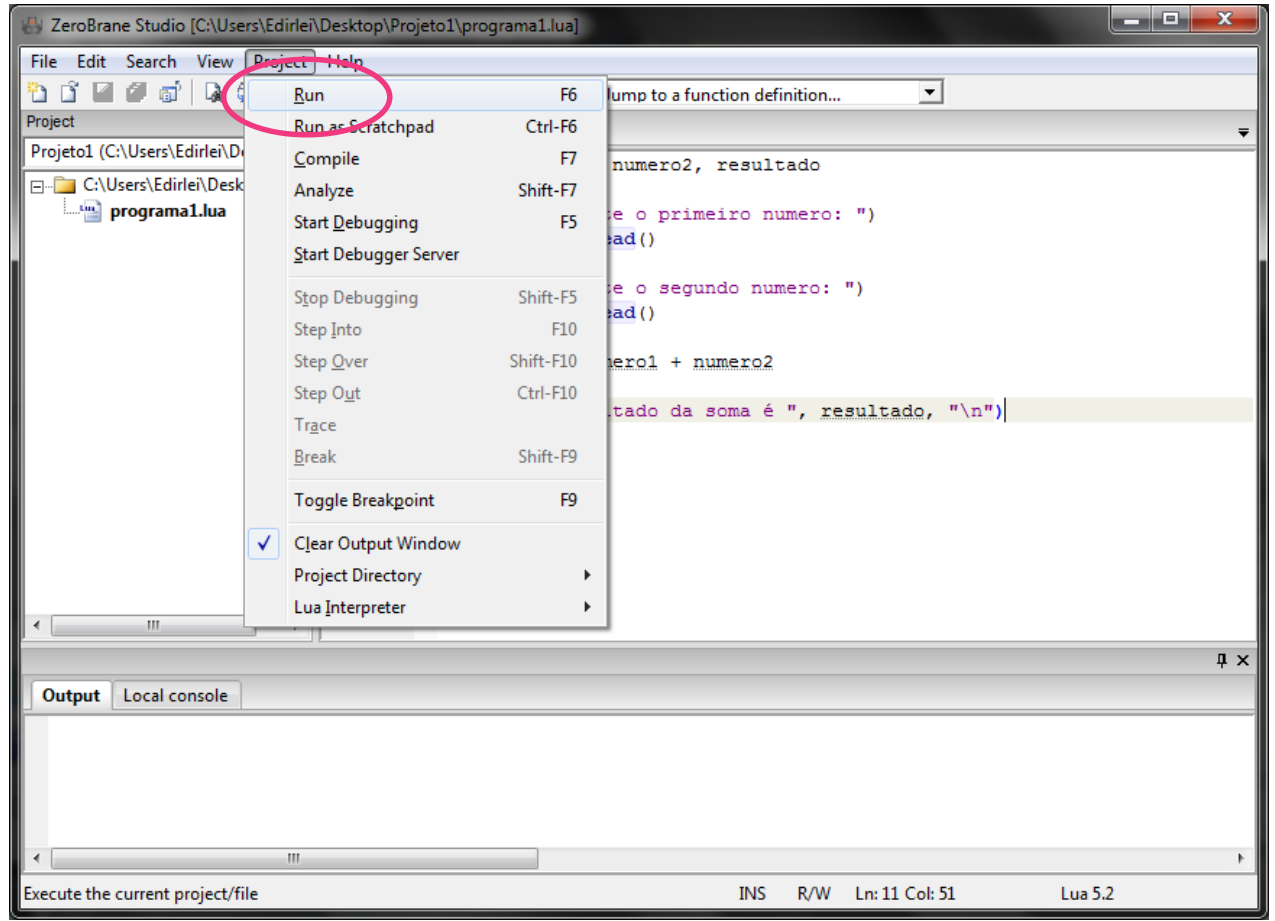

9) O resultado da execução do programa será exibida na aba "Output":

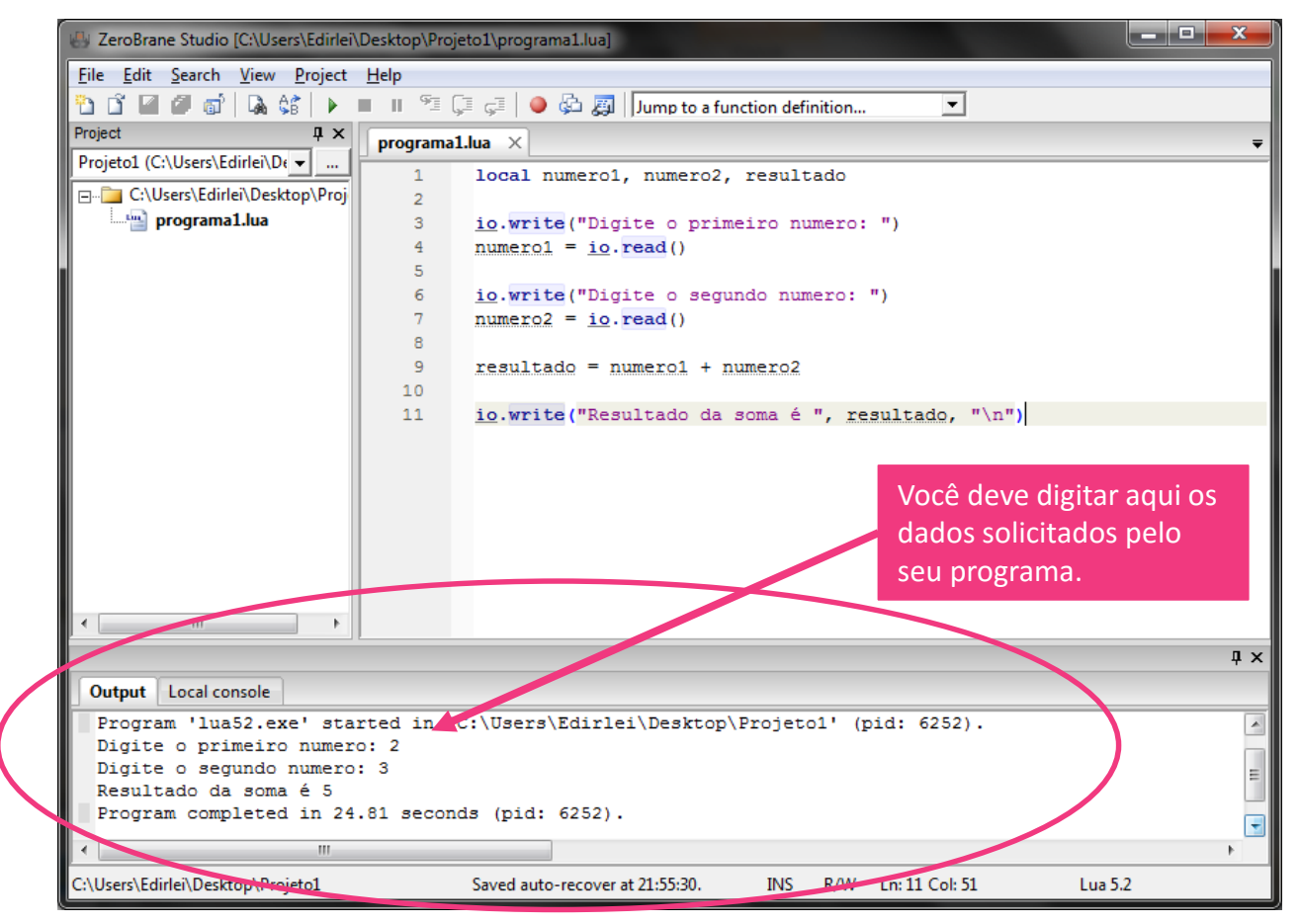

• Erros existentes no programa também são exibidos na aba "output". Exemplo:

```
local numero1, numero2, resultado
io.writer("Digite o primeiro numero: ")
numero1 = io.read()io.write("Digite o segundo numero: ")
numero2 = io.read()resultado = numero1 + numero2
io.write("Resultado da soma é ", resultado, "\n")
                                             O comando io.writer não 
                                             existe.
```
- Ao tentarmos executar o programa, o seguinte erro será exibido:
	- "…\programa1.lua:3: attempt to call field 'writer' (a nil value)"

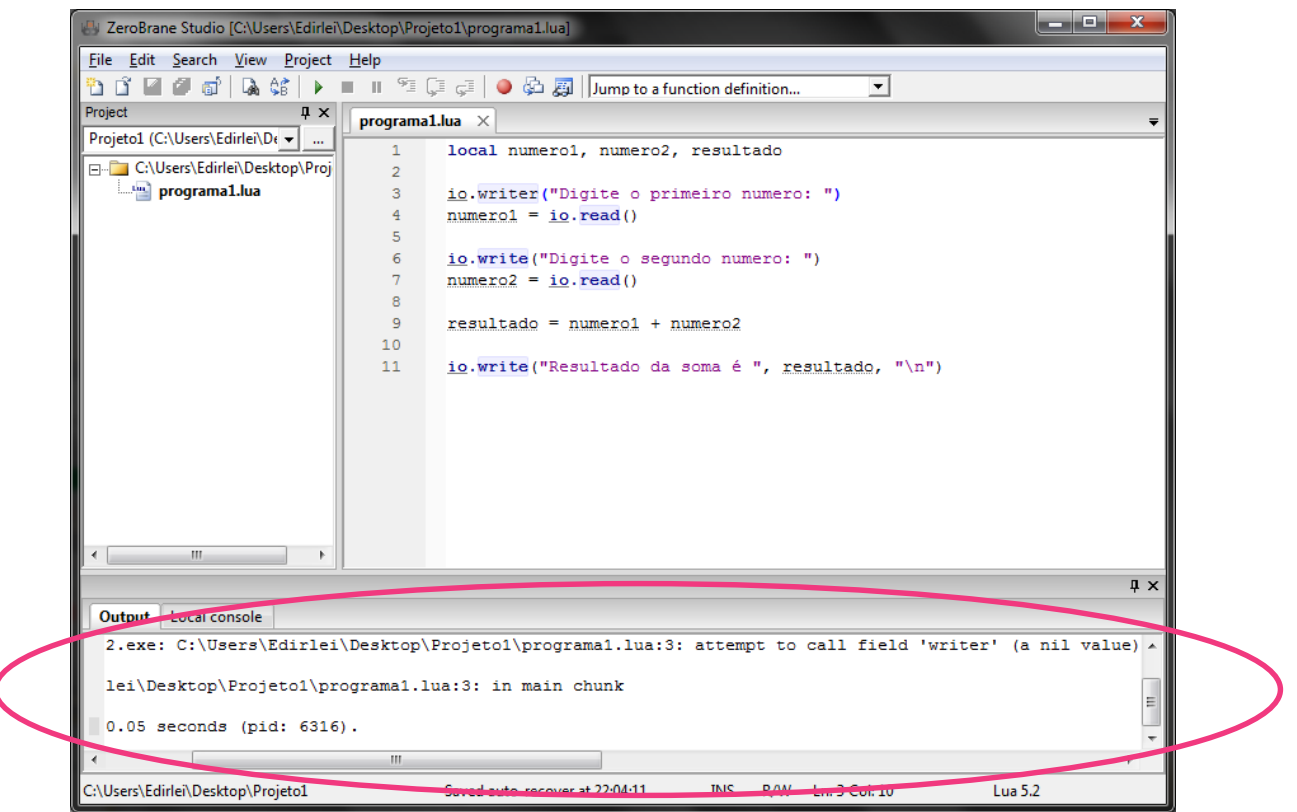

#### Löve

- **Löve** é um Framework para criação de jogos 2D na linguagem de programação Lua
- **Multiplataforma** (Windows, Linux e Mac)
- **Open Source**
- **Totalmente gratuito** e pode ser usado em qualquer tipo de projeto

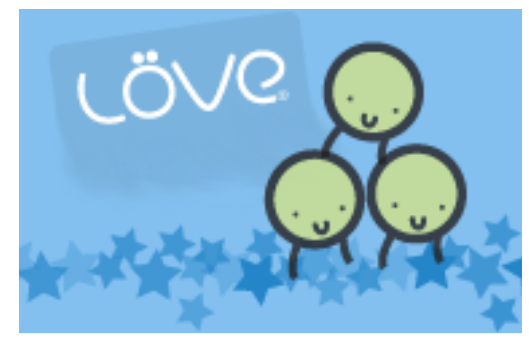

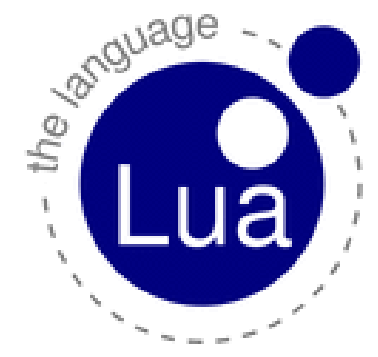

#### Löve

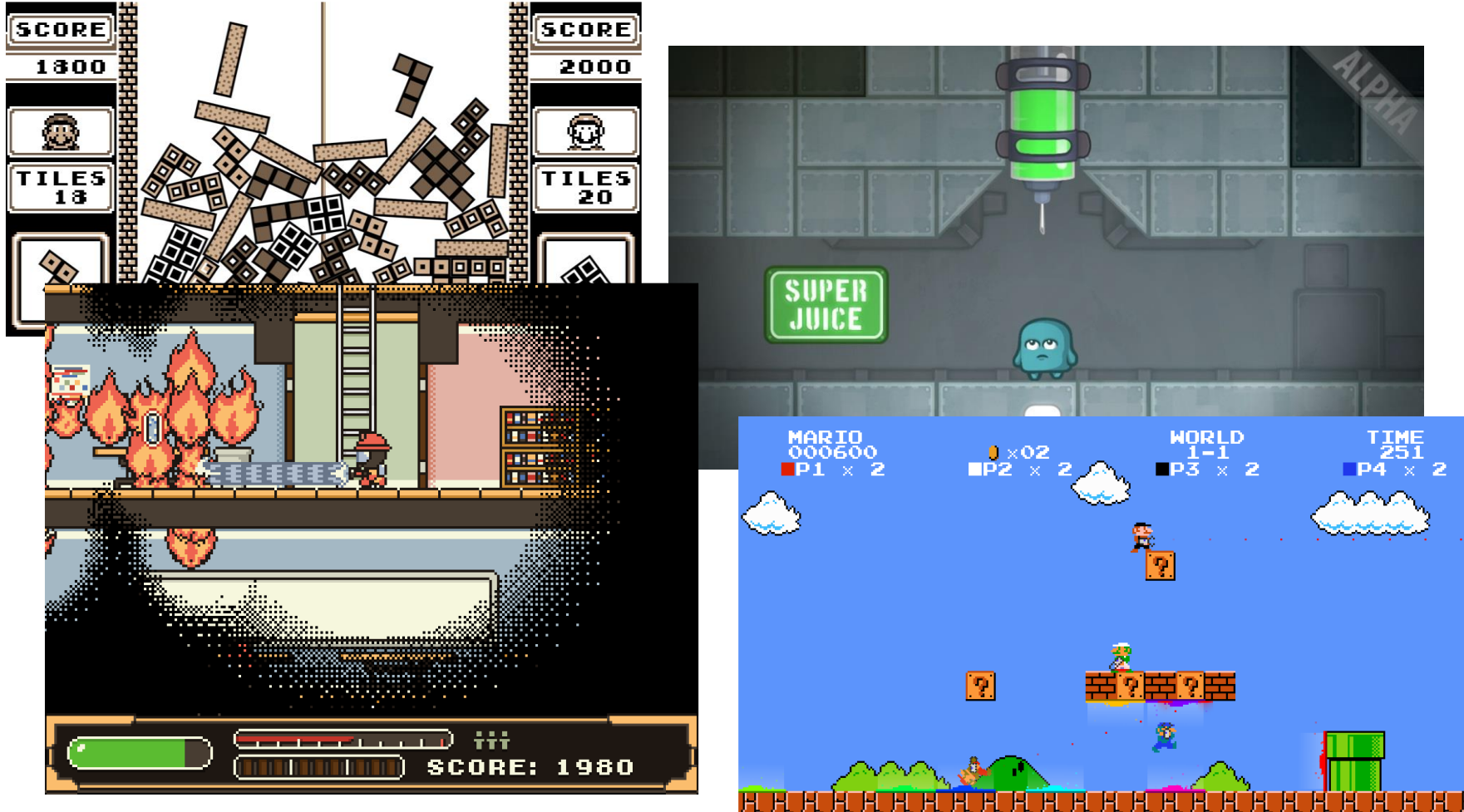

#### Download

• Löve2D:

<https://www.love2d.org/>

#### Instalação - Löve

1) Instale o **Löve** seguindo as instruções da instalação, mantendo a configuração padrão.

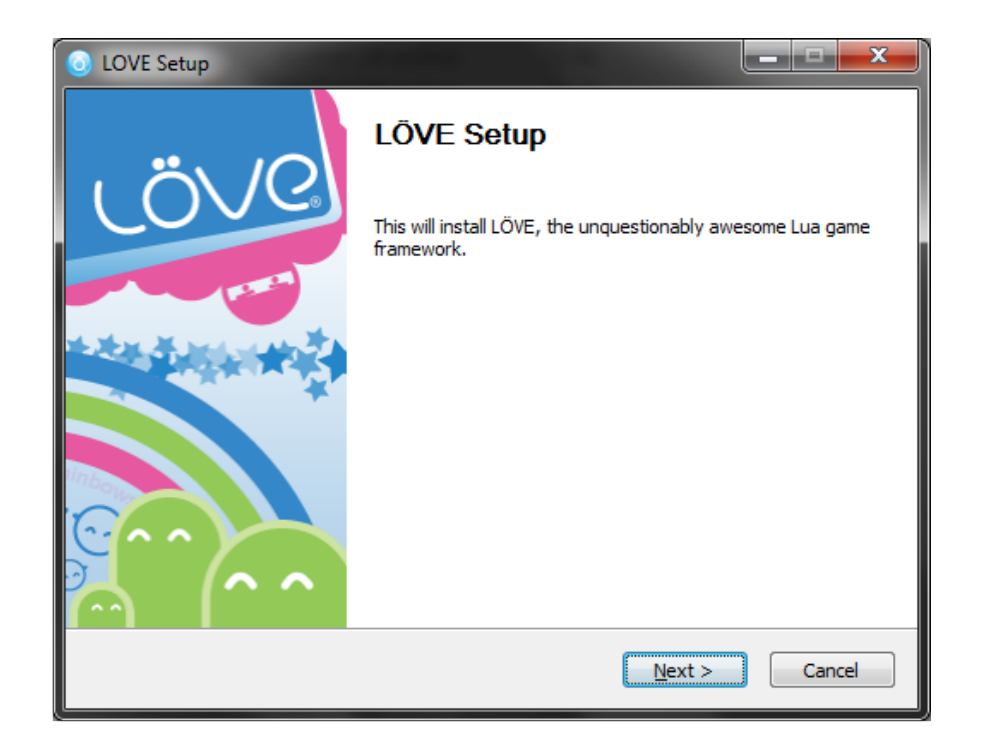

2) Para **iniciar um novo projeto**, selecione a pasta onde o projeto será criado clicando no local indicado na imagem:

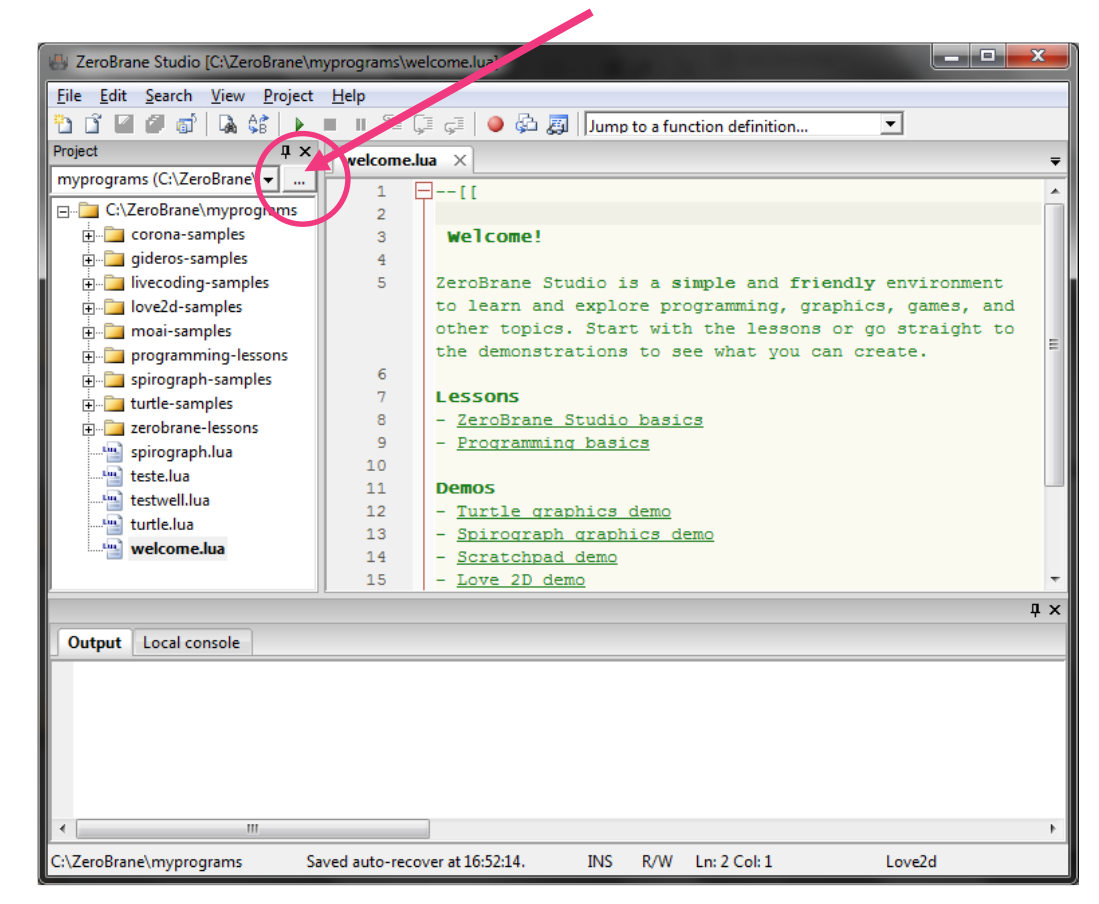

3) Um novo **documento em branco** será automaticamente criado e você poderá escrever o seu programa nele:

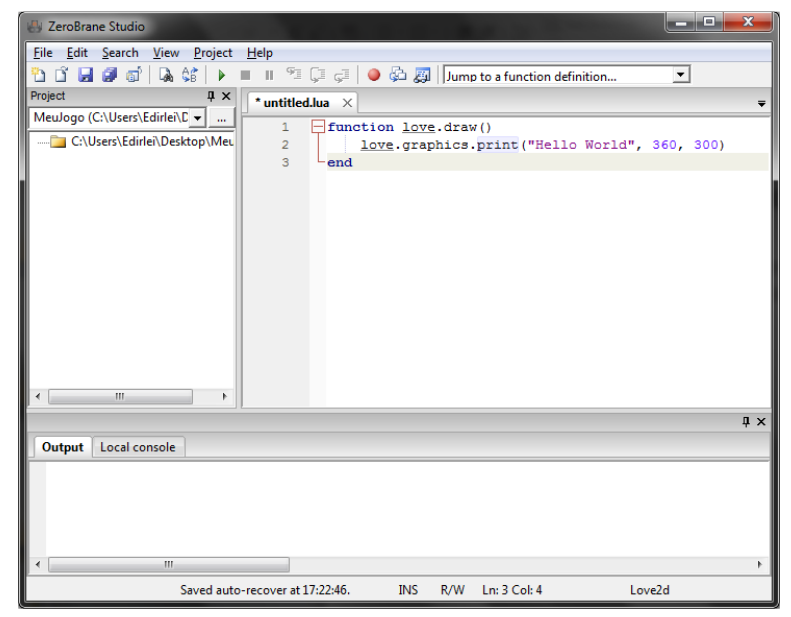

#### **Exemplo:**

```
function love.draw()
   love.graphics.print("Hello World", 360, 300)
end
```
4) Salve o seu programa (menu File->Save) com o nome **"main.lua"**

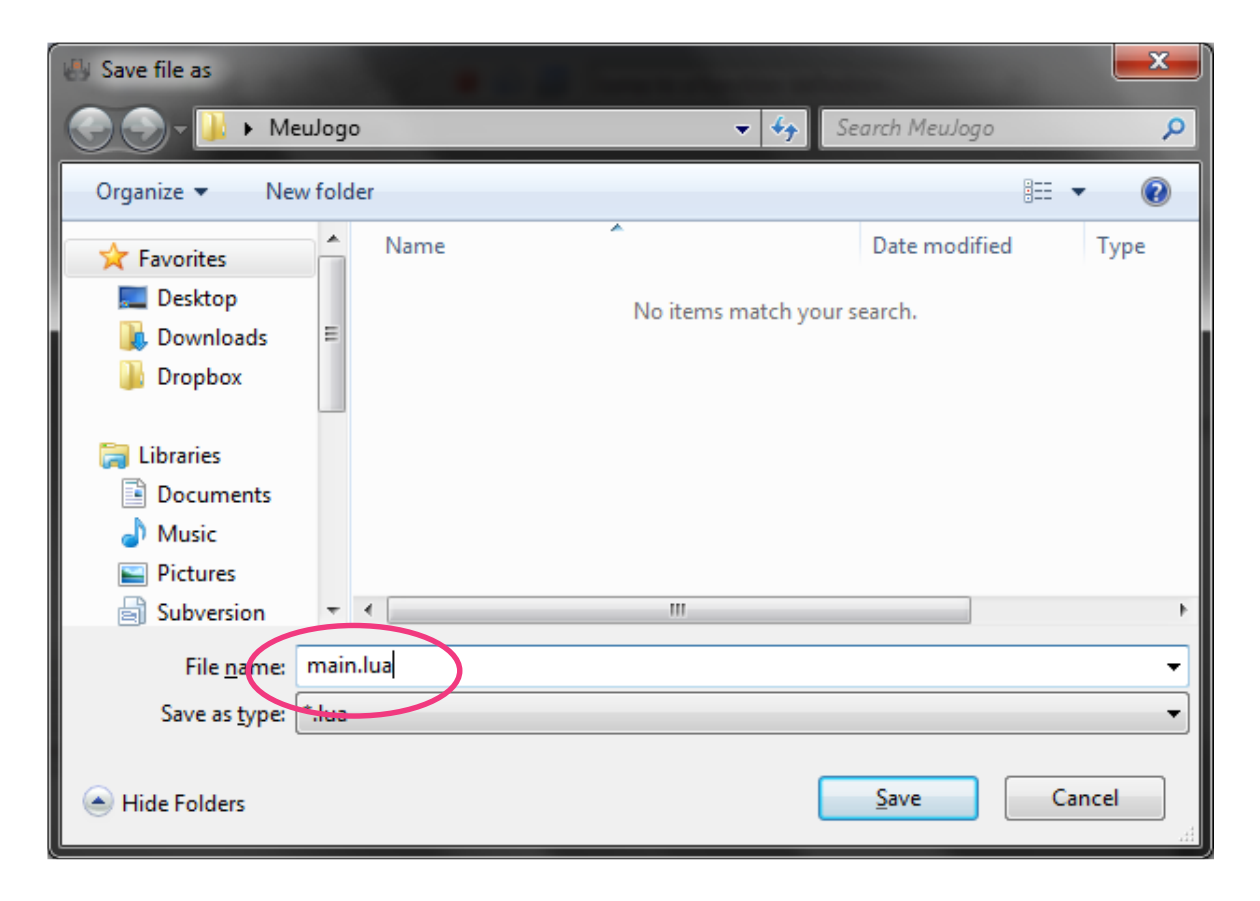

5) Selecione o interpretador **Love2D** (menu Project->Lua Interpreter->Love2D)

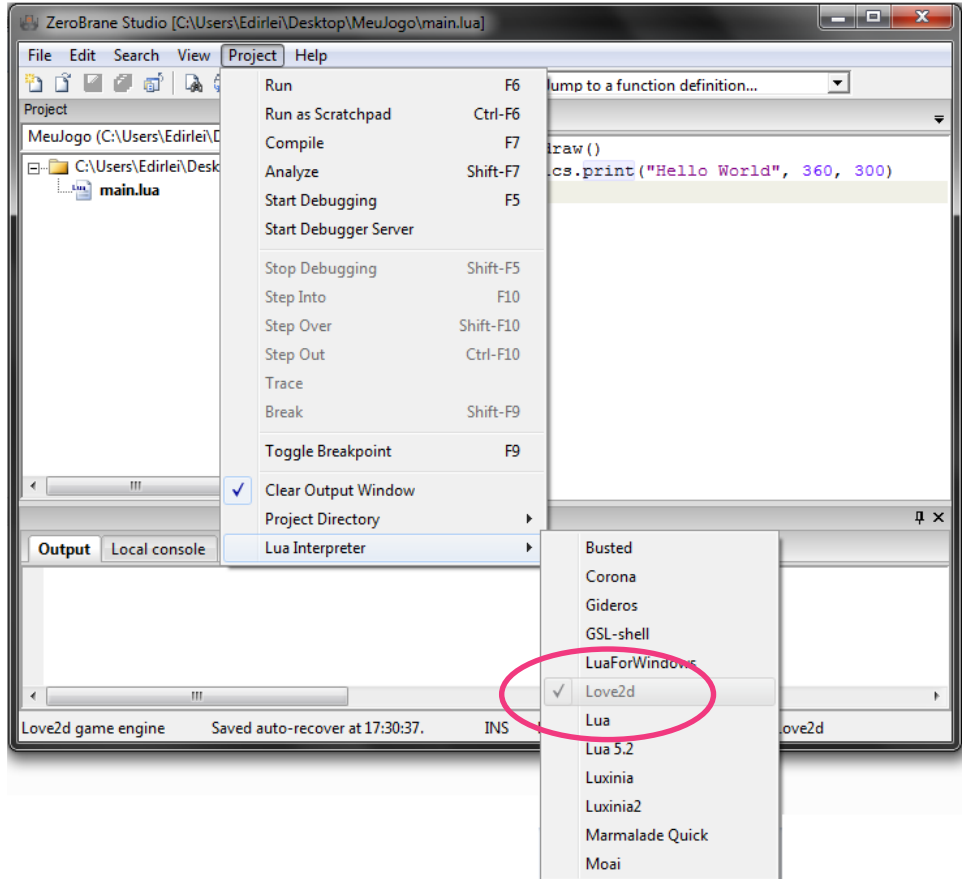

6) Execute o programa (menu Project->Run)

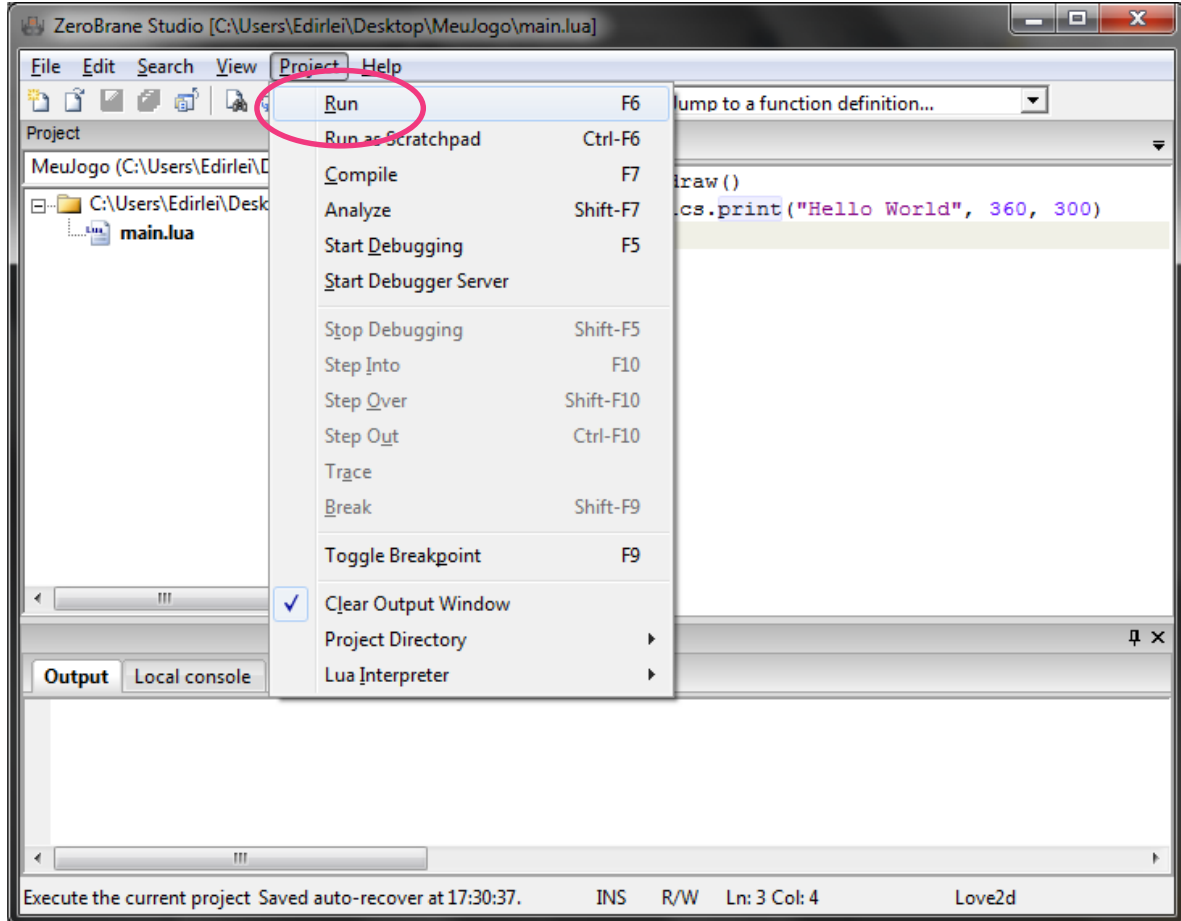

7) O programa será executado e a mensagem "Hello World" será exibida na tela:

![](_page_22_Picture_2.jpeg)

- Se o seu código tiver algum erro, o erro será exibido diretamente na tela do seu programa.
- Por exemplo, se tivéssemos escrito o seguinte programa:

![](_page_23_Figure_3.jpeg)

• O resultado seria:

![](_page_24_Picture_2.jpeg)

#### Leitura Complementar

• Löve2D:

[https://www.love2d.org/wiki/Main\\_Page](https://www.love2d.org/wiki/Main_Page)

• ZeroBrane Studio:

<https://studio.zerobrane.com/documentation.html>